### PREMIER ONLINE VIRTUAL GYM – ACCESS INSTRUCTIONS

1) Go to website www.premiergymnastics.com.au and click on premier online

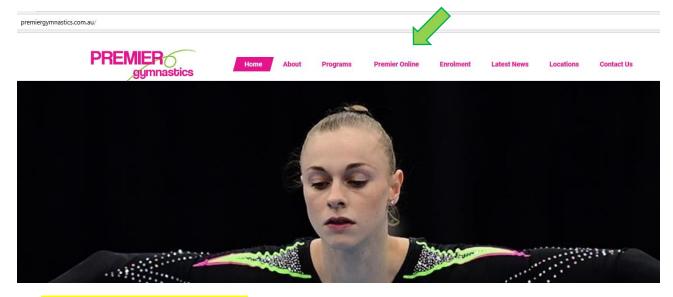

2) Click on Artistic Gymnastics

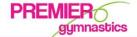

Home

Premier Online

Enrolment

**Latest News** 

Locations

Contact Us

# **Premier Online**

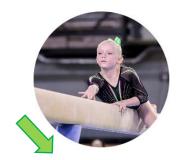

**Artistic Gymnastics** CLICK HERE

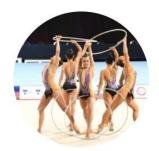

Rhythmic Gymnastics CLICK HERE

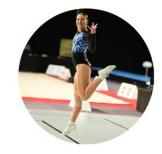

Aerobic Gymnastics CLICK HERE

3) Type in password provided to all members to access premieronline. \* starts with Premier - - - -

PREMIER gymnastics

## Protected: WAG **Online**

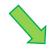

This content is password protected. To view it please enter your password below

This post is password protected. Enter the password to view comments

## 4) Tuition Payment Options and Virtual Classroom Links are on this page.

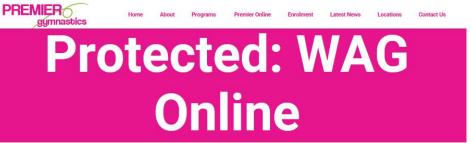

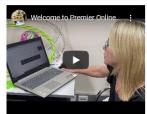

#### Welcome to the Premier Gymnastics Club - WAG Online Portal

Premier Online is for all current members to keep up to date with the competitive timetable, book additional classes and view training videos.

### **Tuition Payment Section**

Click on your preferred option below to set up your tuition fee payments (monthly or weekly)
Whilst classes remain online this is a temporary tuition fee payment schedule. The option for full fee payments will return once normal classes resume

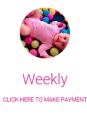

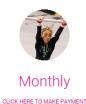

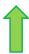

5) Subscribe to a weekly or monthly amount by clicking on the preferred options above.

Once you have followed the Paypal steps you will be redirected to a **thank you page** and on this page, you will see the 4 Circles with passwords and zoom links listed under them. This password will take you to the virtual classroom to access all resources.

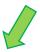

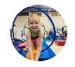

Premier Petities
CLICK HERE TO VIRTUAL GYM

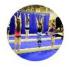

Premier Active

CLICK HERE TO VIRTUAL GYM

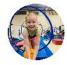

Comp Junior
CLICK HERE TO VIRTUAL GYM

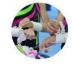

Comp Senior
CLICK HERE TO VIRTUAL GYM

 Please note – That If you have already paid and want to access the Virtual Classroom you can sign in directly under the tuition payment section and save it as a favourite. An example of what the Virtual Classroom looks below: You will see videos / choreography / timetable and keep scrolling you will see the Zoom Links again.

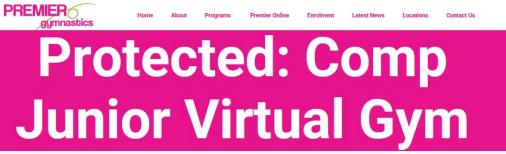

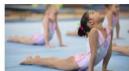

Welcome to the Comp Junior Virtual Gym

Here you will find lots of fun and interactive videos designed specifically for our Junior Competitive Teams.

Comp Junior Online Training Videos

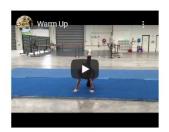

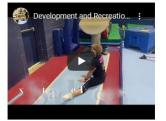

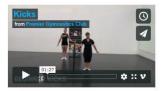

WARM UP

FLEXIBILITY PROGRAM

BEGINNER KICKS

|          | Monday             | Tuesday | Wednesday          | Thursday |
|----------|--------------------|---------|--------------------|----------|
| 9:00 AM  |                    |         |                    |          |
| 10:00 AM |                    |         |                    |          |
| 11:00 AM |                    |         |                    |          |
| 12:00 PM |                    |         |                    |          |
| 1:00 PM  |                    |         |                    |          |
| 2:00 PM  |                    |         |                    |          |
| 3:00 PM  |                    |         |                    |          |
| 4:00 PM  |                    |         | Dev 3              |          |
| 5:00 PM  | Dev 3              |         | 4:45 PM<br>5:45 PM |          |
| 6:00 PM  | 5:30 PM<br>6:30 PM |         |                    |          |
|          |                    |         |                    |          |

Zoom Links

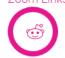

Brisbane & Bayside

Click here to download a spreadsheet of all the Comp Junior (Brisbane) Zoom Links